**Информатика** 

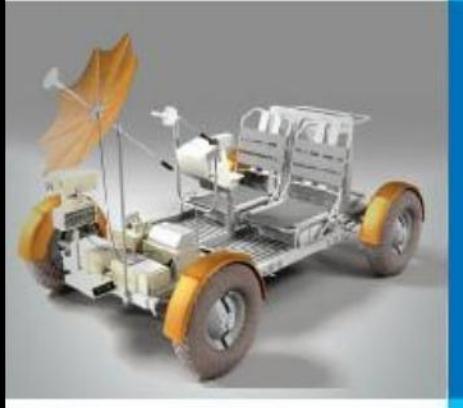

# **ЭЛЕКТРОННЫЕ ТАБЛИЦЫ**

### **ОБРАБОТКА ЧИСЛОВОЙ ИНФОРМАЦИИ В ЭЛЕКТРОННЫХ ТАБЛИЦАХ**

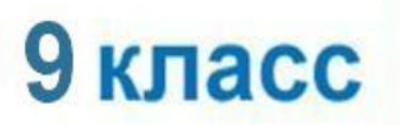

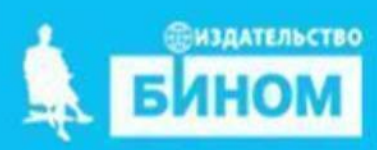

## **Ключевые слова**

- **• электронные таблицы**
- **• табличный процессор**
- **• столбец**
- **• строка**
- **• ячейка**
- **• диапазон ячеек**
- **• лист**
- **• книга**

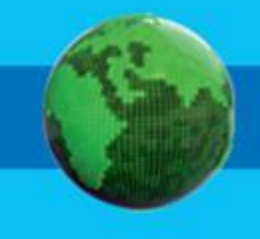

### **История автоматизации вычислений**

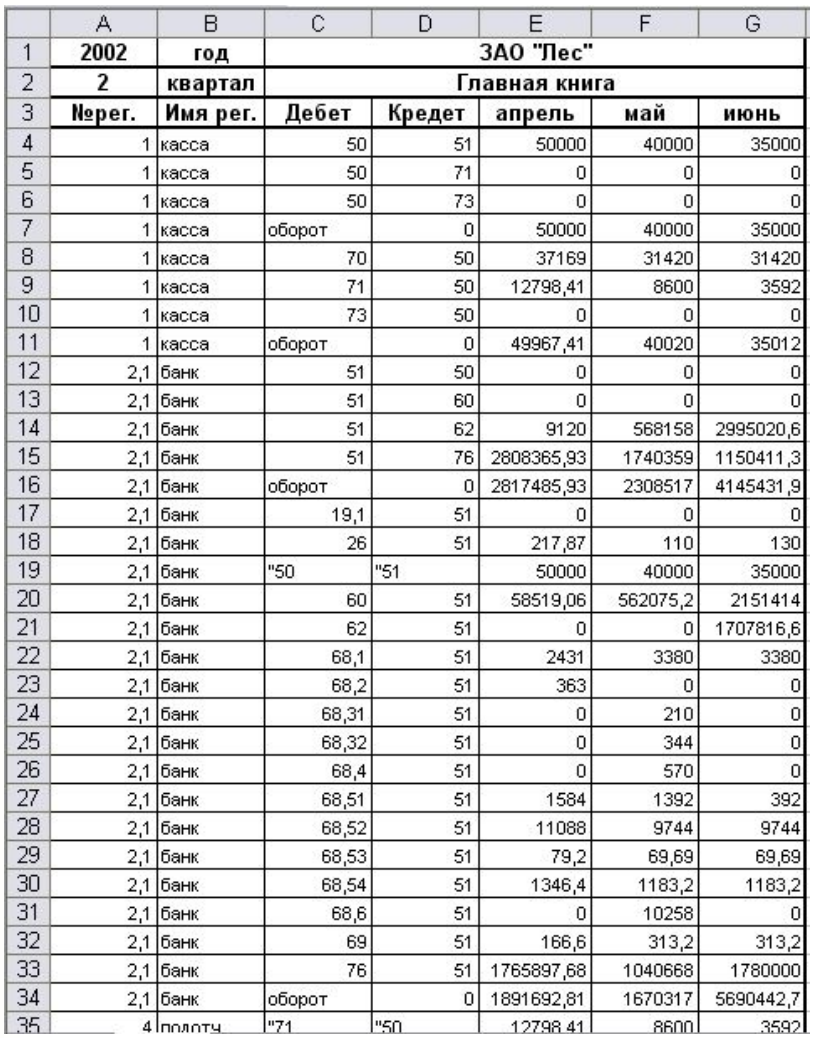

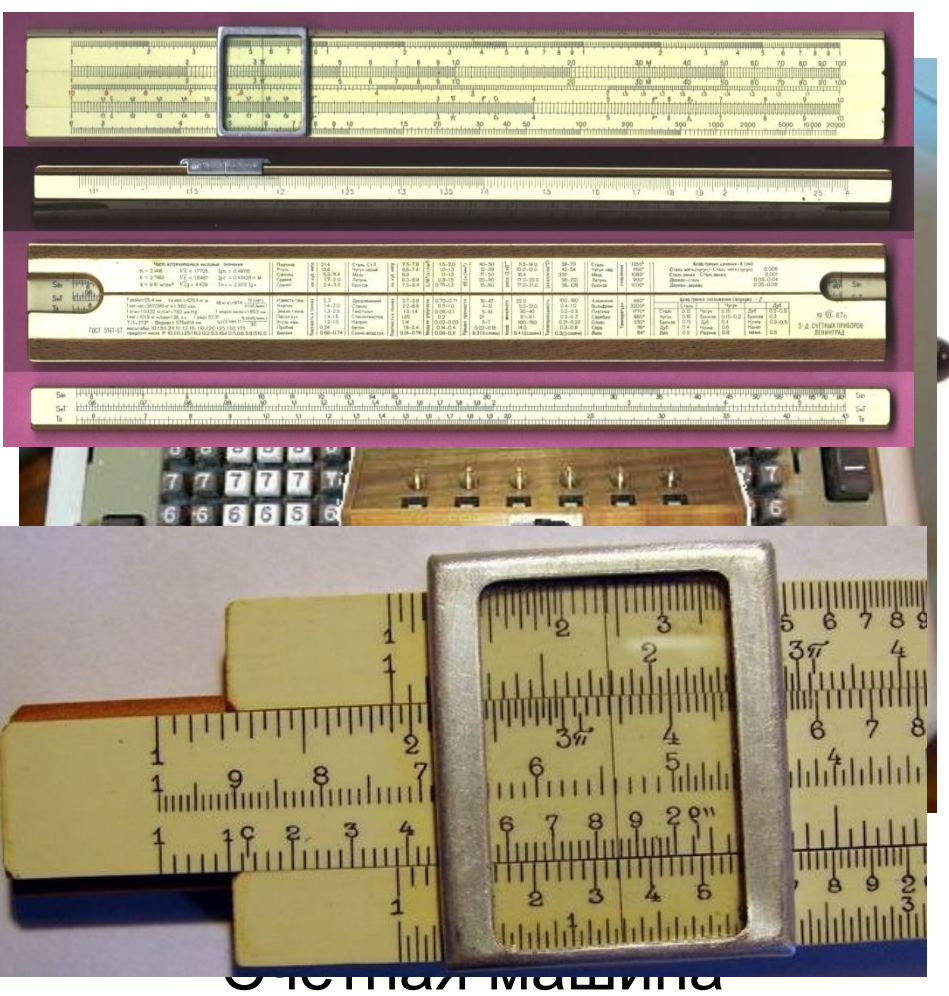

### Бух **Сан Геранто ком**еты Логарифмическая линейка

### **Электронные таблицы**

**Электронные таблицы** (**табличный процессор**) - это прикладная программа, предназначенная для организации табличных вычислений на компьютере.

Наиболее распространёнными табличными процессорами являются Microsoft Excel и OpenOffice.org Calc.

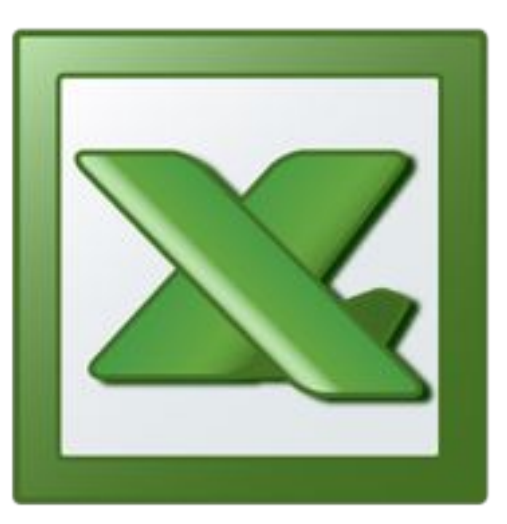

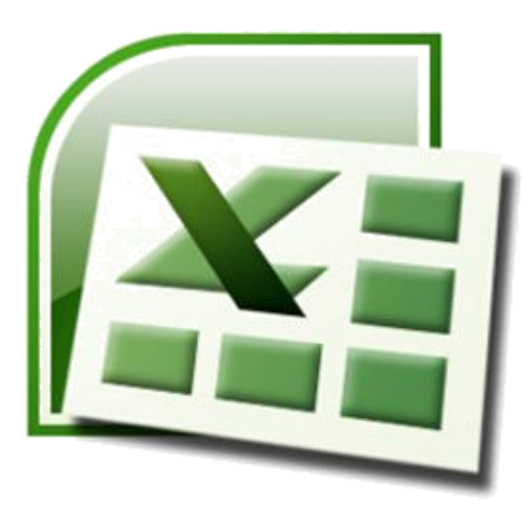

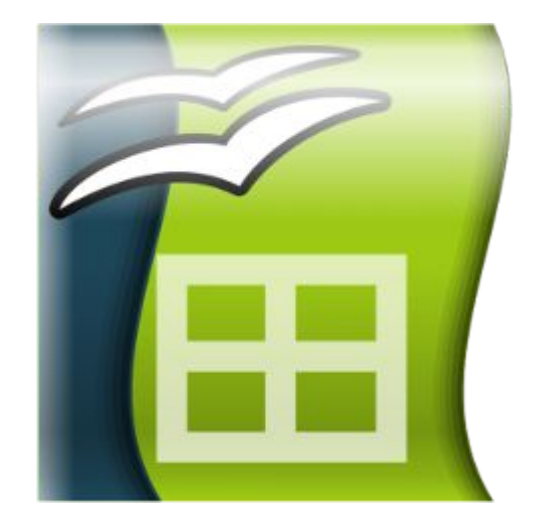

Excel 2003 Excel 2007 OpenOffice.org Calc

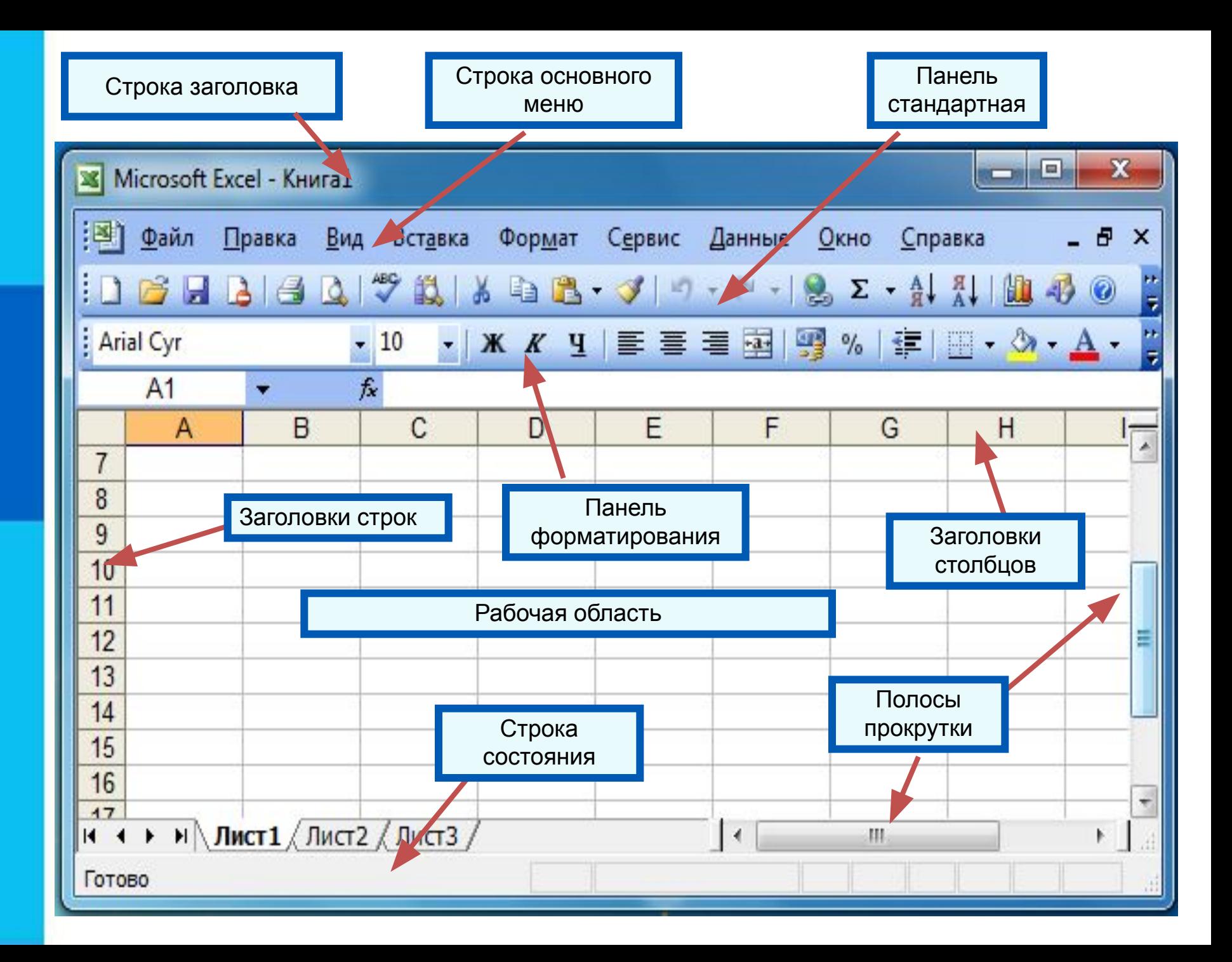

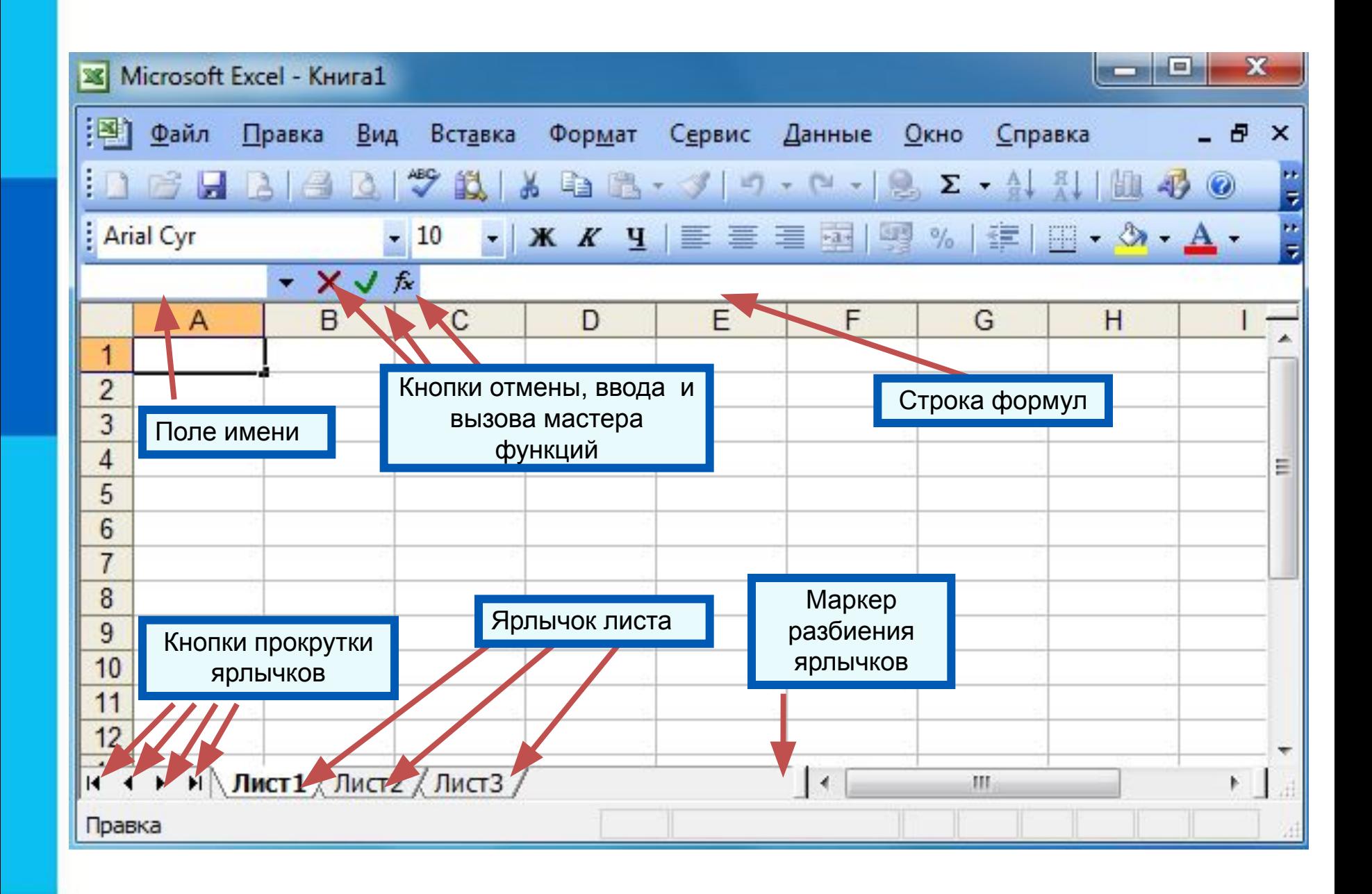

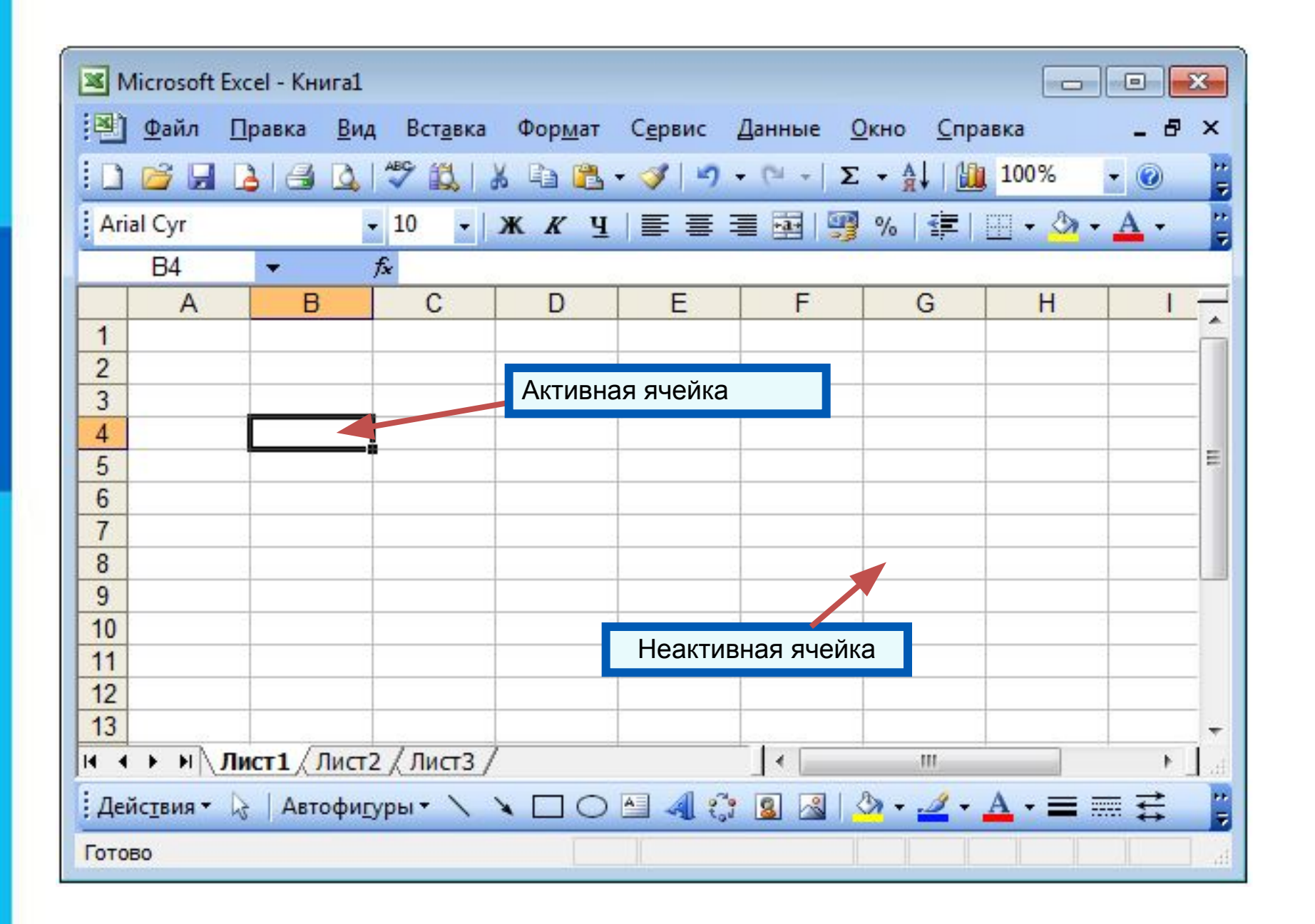

#### *Диапазон* - расположенные подряд ячейки в строке, столбце или прямоугольнике.

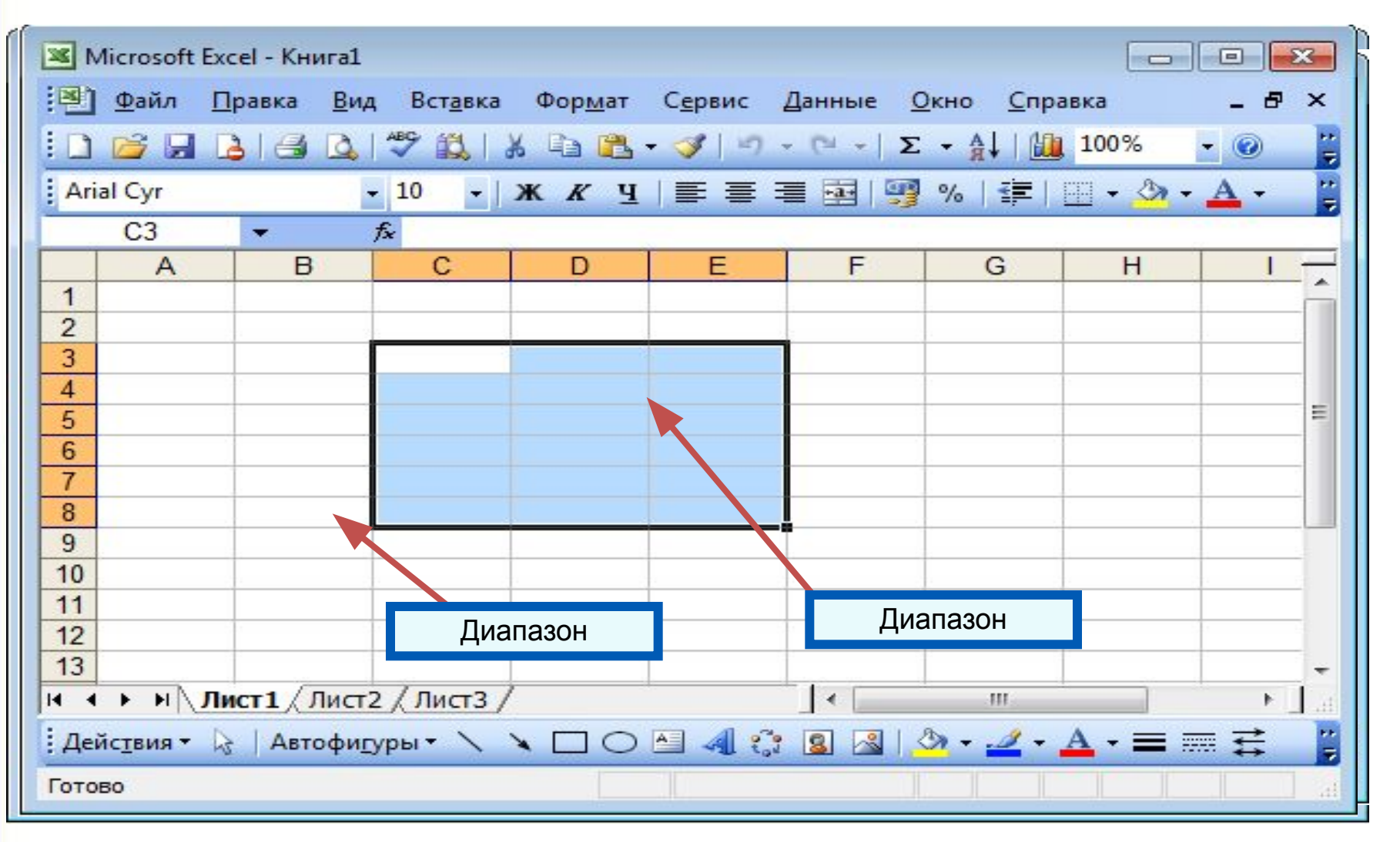

#### Kakore ko<del>n under bøy tide</del> k<del>akoduter syn under 1989 (BB)</del>?

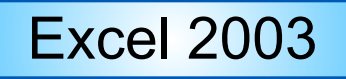

### Excel 2003 | Excel 2007 | OpenOffice.org Calc

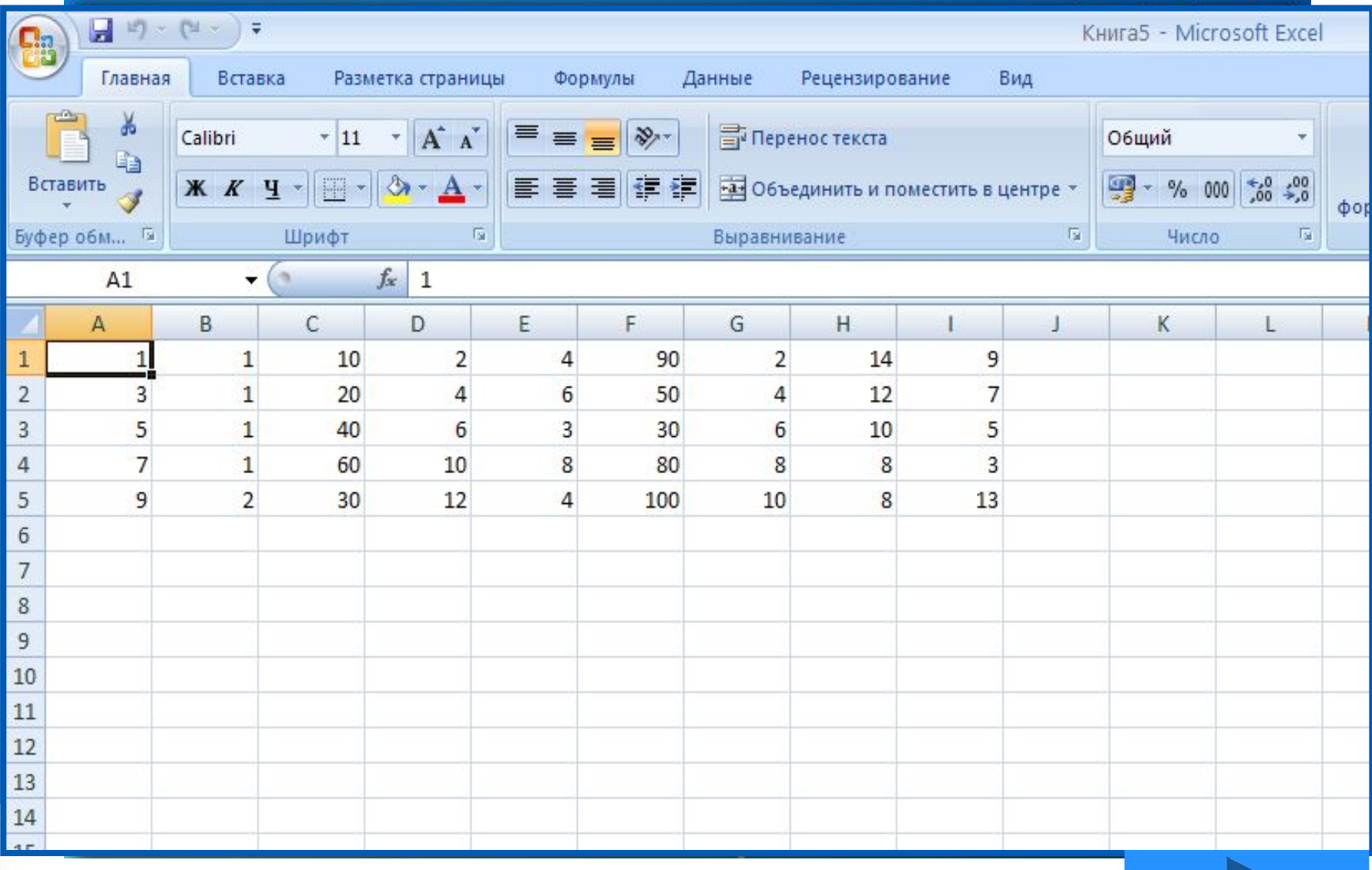

## **Данные в ячейках таблицы**

*Ячейка* - наименьшая структурная единица электронной таблицы, образуемая на пересечении столбца и строки.

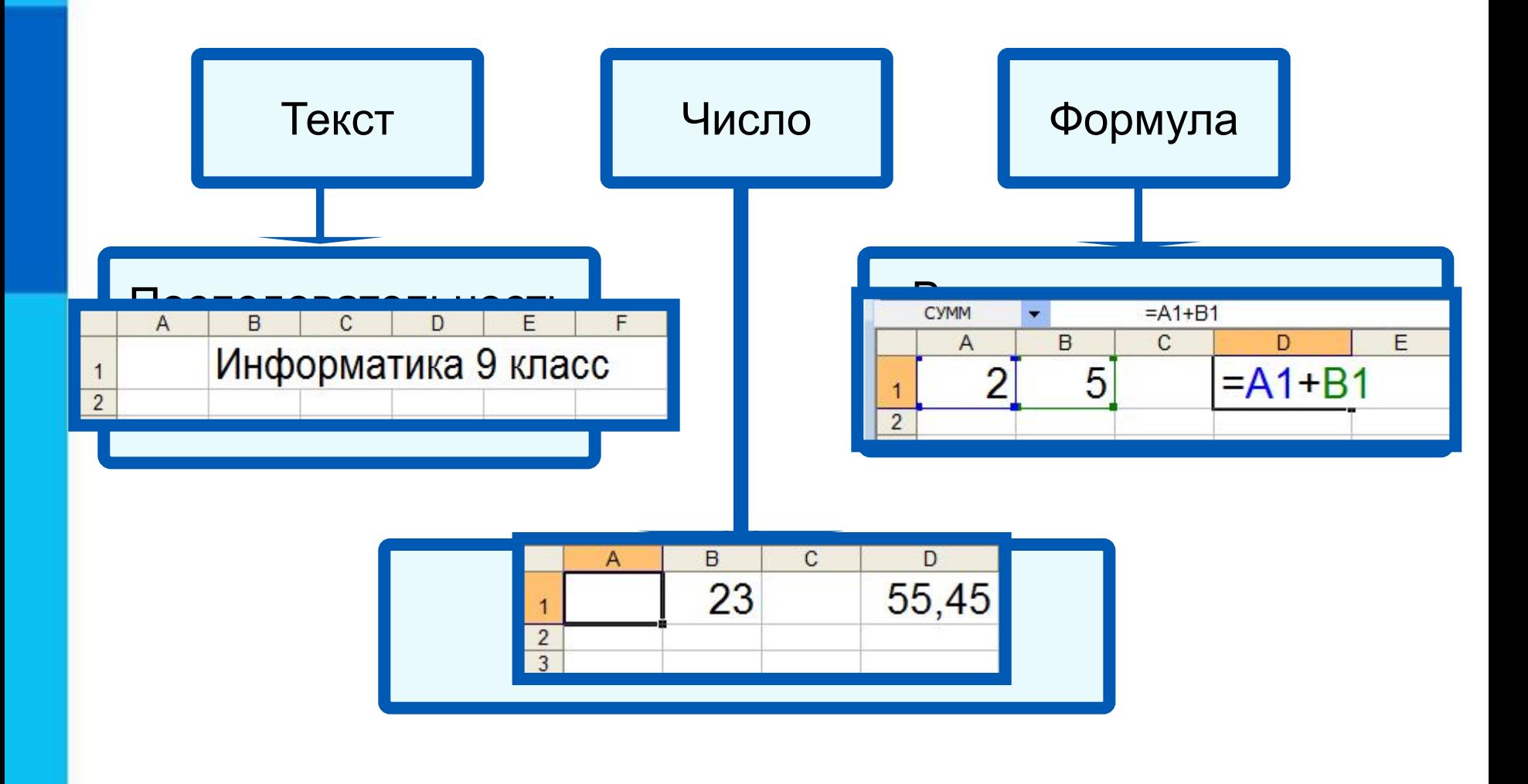

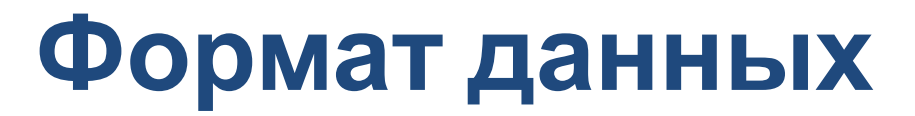

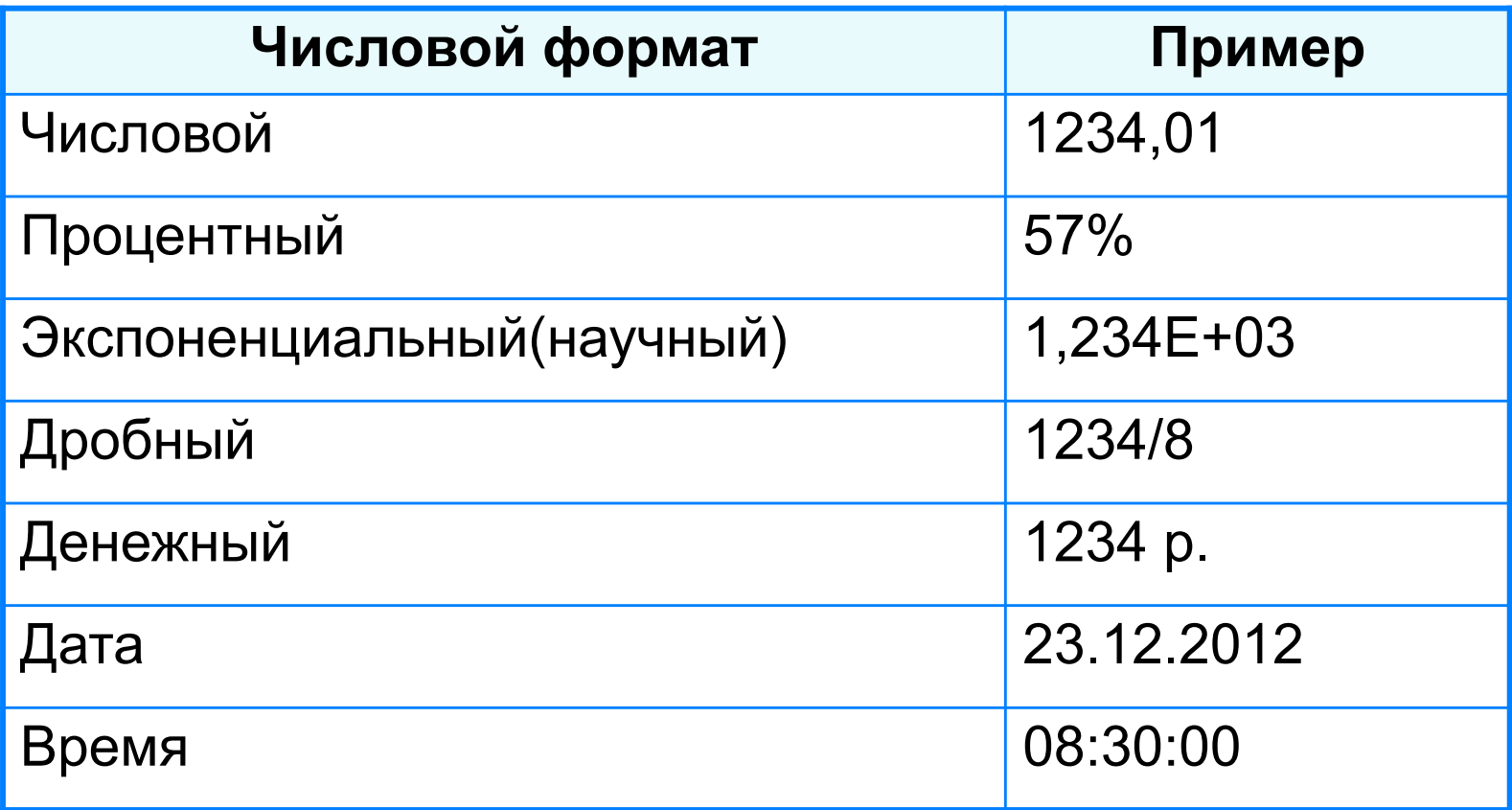

Целая и дробная части вещественного числа разделяют **запятой**.

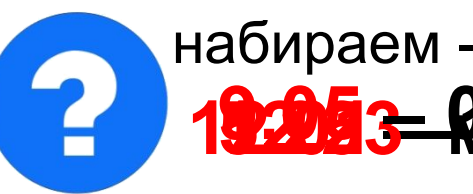

**19.2013 – 000. Май 12.958 – 5,025, 93** Й набираем получаем набираем получаем<br>1920 - Област Версии в Росии в Гред Май

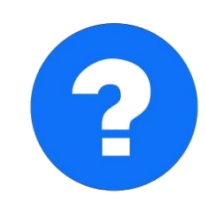

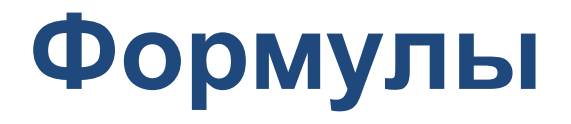

#### **Арифметические операции, применяемые в формулах**

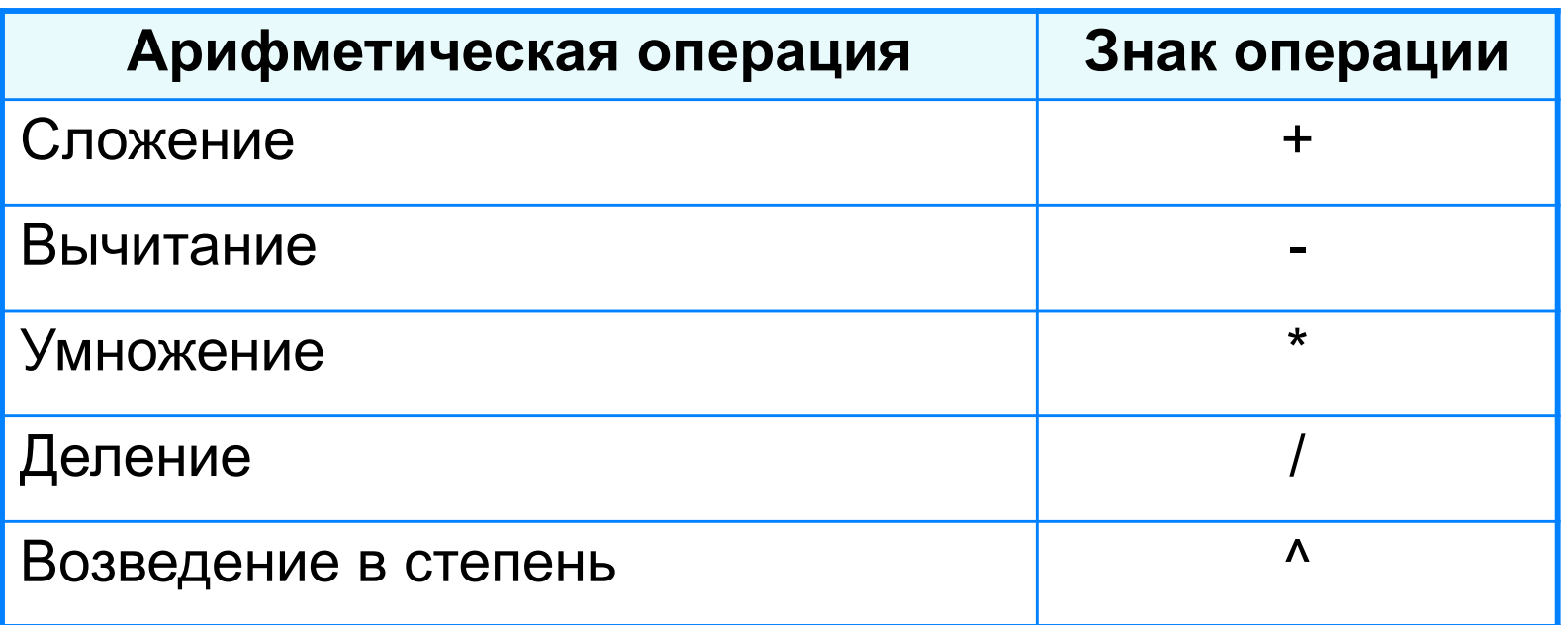

 **Формула всегда начинается со знака «=»** !

**=0,5\*(А1+В1) =С3^2**

### **Вычисления по формулам**

Длю алеввода в рамения ризма, и миникати ачей ките достатое й кое тако на дело в достато горображает аб грезу в ни курсорисловий стотау ой цусор му я ёку.

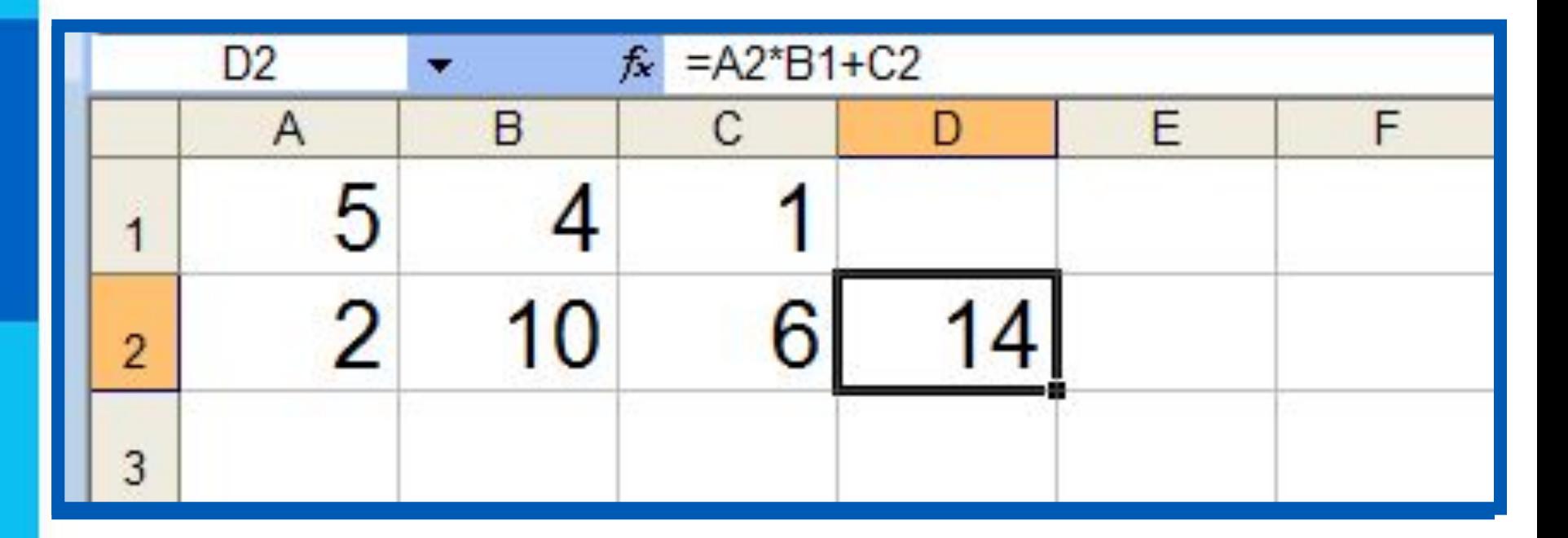

Для просмотра и редактирования конкретной формулы достаточно выделить соответствующую ячейку и провести её редактирование в строке ввода.

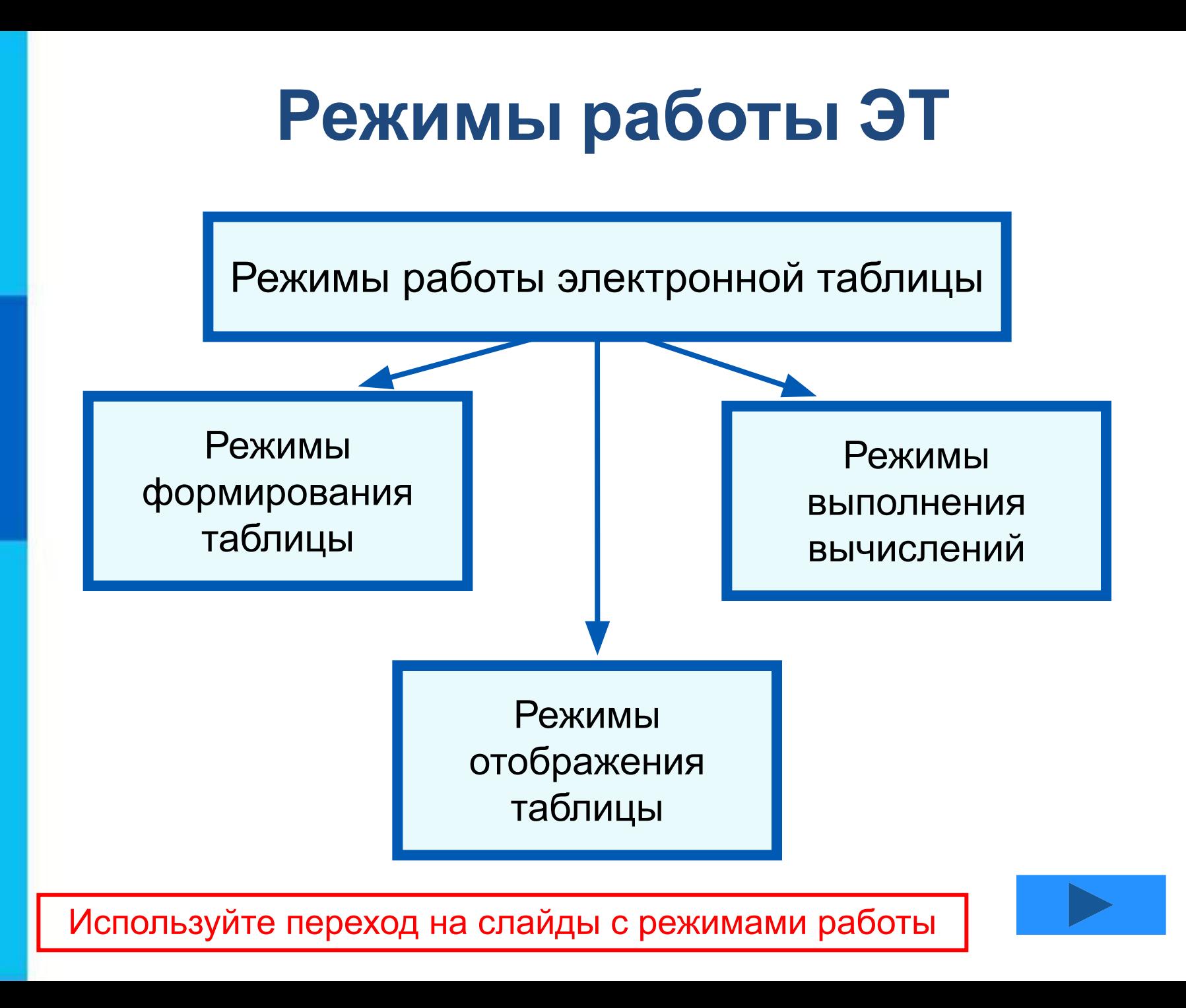

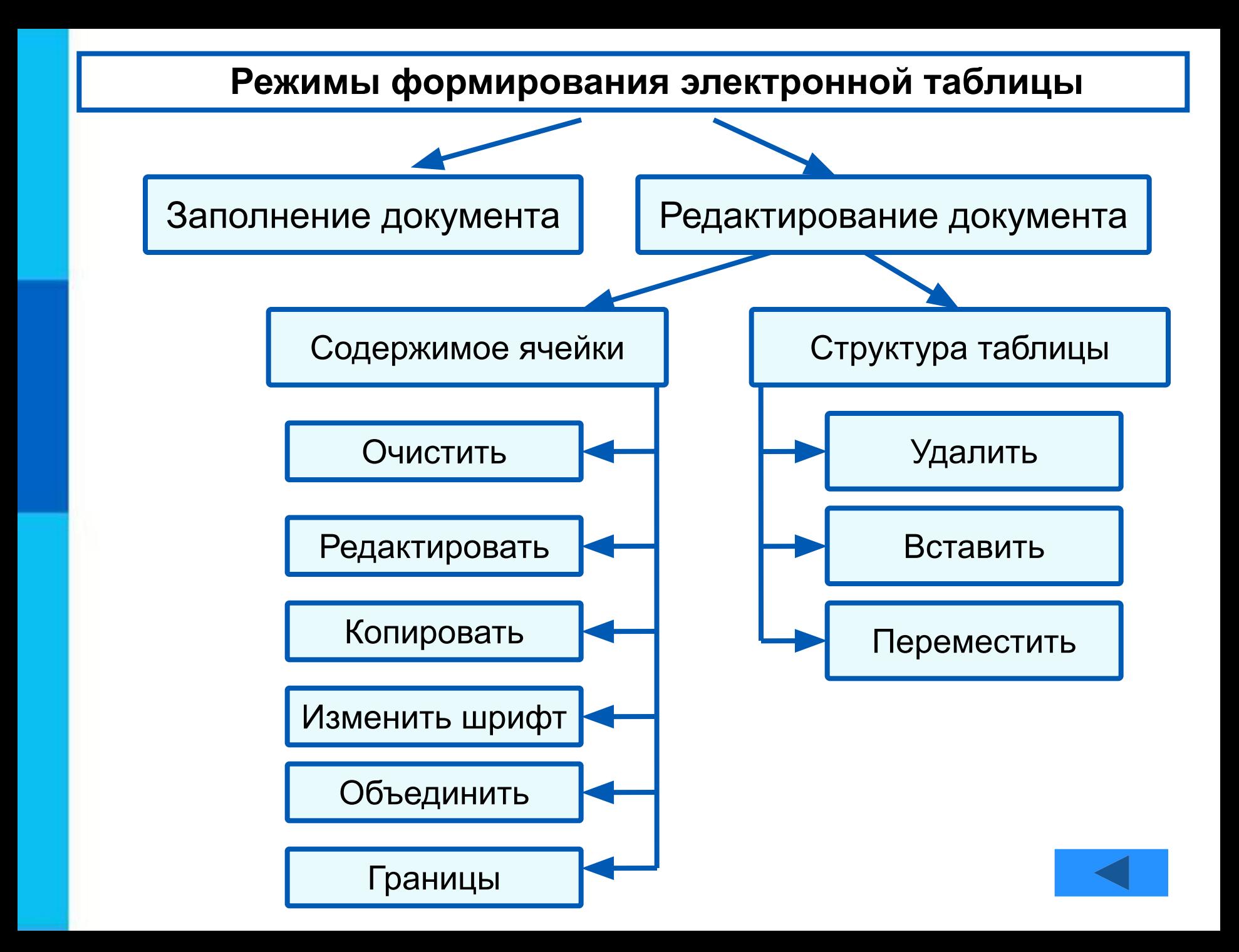

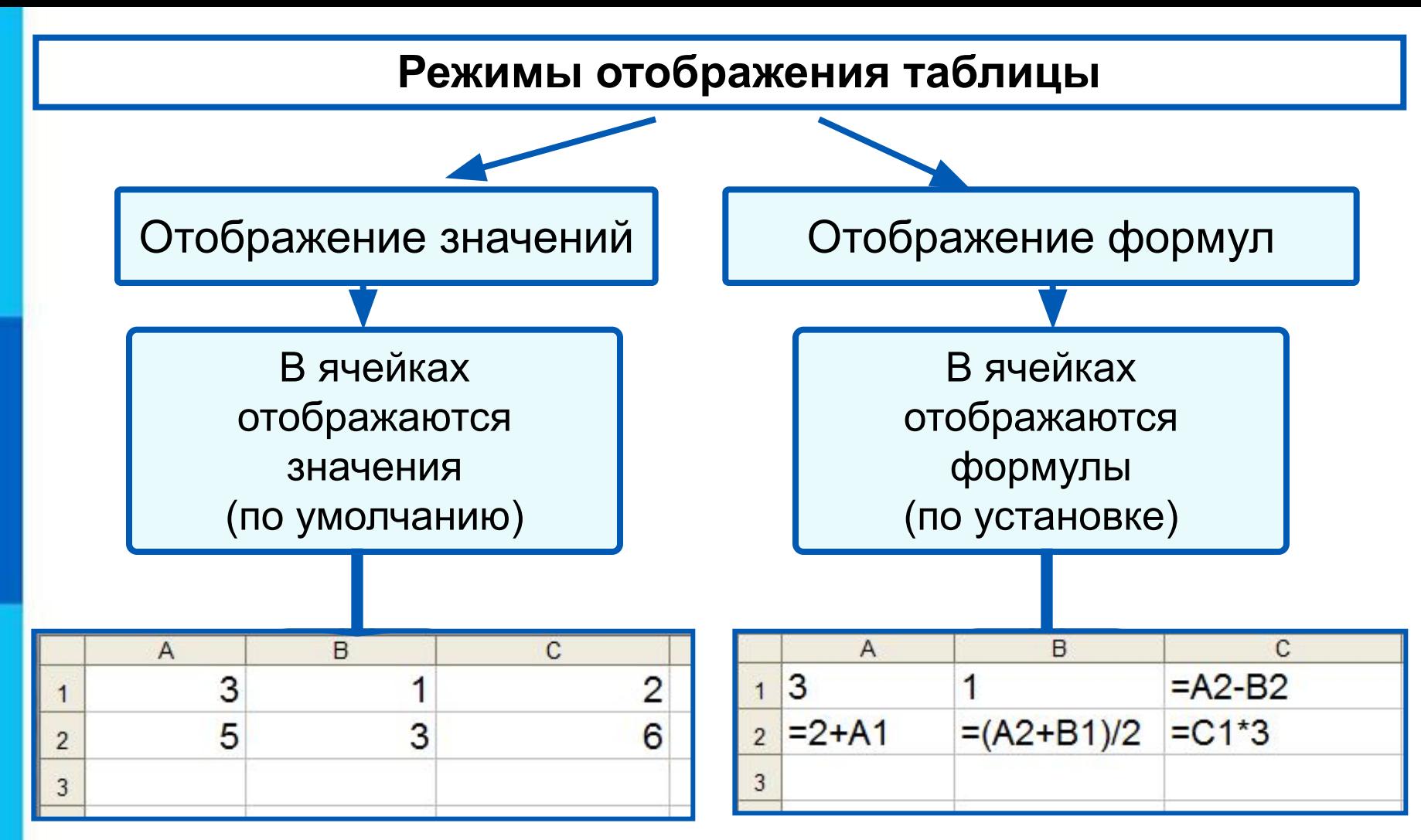

Установка режима отображения формул:

*Сервис-Параметры-Вид-Параметры окна-Формулы*

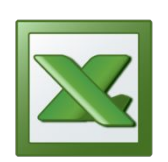

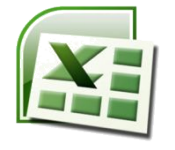

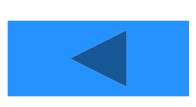

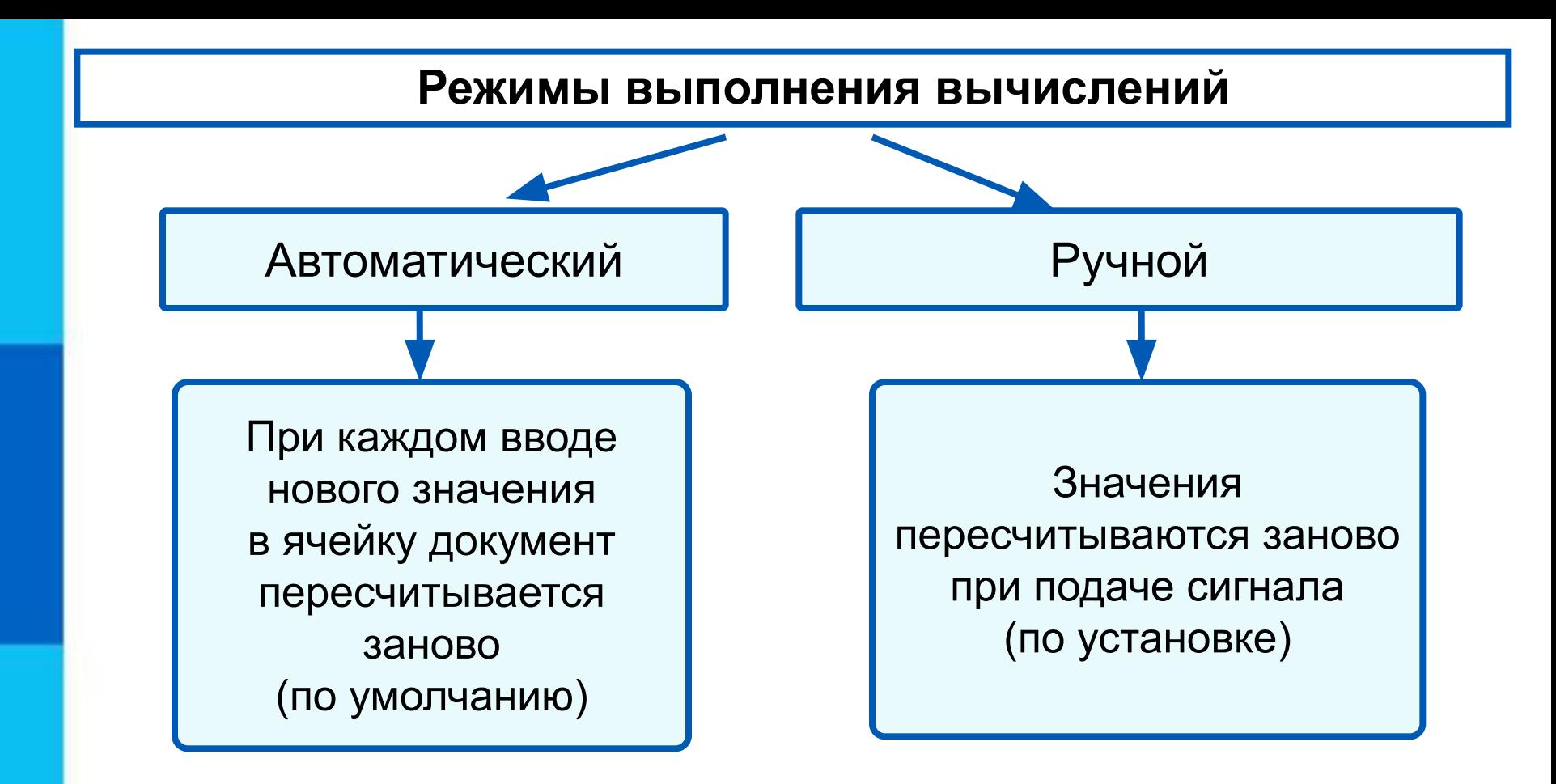

Установка режима вычислений по формулам: *Сервис-Параметры-Вычисления-Автоматически/Вручную*

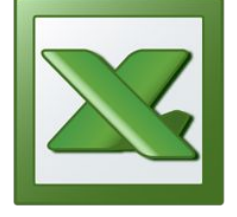

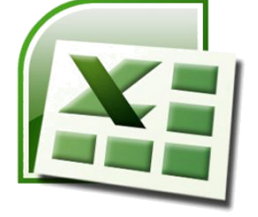

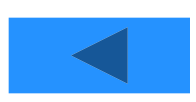

### **Самое главное**

*Электронные таблицы (табличный процессор)* – прикладная программа, предназначенная для организации табличных вычислений на компьютере.

*Ячейка* - наименьшая структурная единица электронной таблицы, образуемая на пересечении *столбца* и *строки*. Содержимым ячейки может быть текст, число, формула.

Тексты (надписи, заголовки, пояснения) нужны для оформления таблицы. Числовые данные, введённые в ячейки таблицы, являются исходными данными для проведения вычислений. В ячейках с формулами отображаются результаты вычислений.

При вводе в ячейку нового значения пересчёт документа осуществляется автоматически.

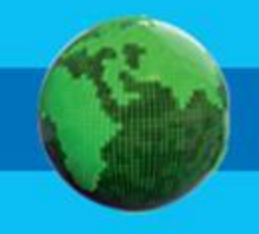

## **Вопросы и задания**

В одной из ячеек электронной таблицы записано арифметическое выражение 50+25/(4\*10–2)\*8.

Кем и когда были созданы первые законовительные принятие и продавать созданы принятие и продавать принятие и п ▖▗░▖▚▖▞▋▋▖▋▛▓▌▚▕▓<br>▓▕░░▁░░▏▐░▏▞▖▏▓▐░▏▏▏▚▝░<br>▓▌▓▛▛▐▌▚▐▛▙▀▌▊▓▛▋▓ теры с первые компьютеры и совмещения и первые компьютеры специально произвестно, первые компьютеры и первые к<br>Как известно, первые компьютеры с первые компьютеры с первые компьютеры с первые компьютеры и совмещения (CDII создавались для выполнения в полней создавались для выполнения в создавались для выполнения в полней создавалис<br>Создавались для выполнения в полней создавались полней создавались на выполней создавались на выполней создава вычислений с ьютеров в повседневной жизни Жет было связано с расчётами, которые  $\begin{array}{|c|c|c|c|c|}\n\hline\n & 3 & 1 & =A2-B2 & A0~\hline \end{array}$  Конца Назовите основного под элементы окна таблицами область ократного через под электронными таблицами таблицами та<br>Под электронными таблицами таблицами таблицами таблицами таблицами таблицами таблицами таблицами таблицами таб **процессо**ра. Перечислите община в сора с сора с сора с сора с сора с сора с сора с сора с сора с сора с сора с<br>При верхните община на сора с сора с сора с сора с сора с сора с сора с сора с сора с сора с сора с сора с сор ессора. Как и был таблицы? Вы высок половительно половительно половительно половительно половительно половительно поло<br>Высок и был таблицы? Вы высок половительно половительно половительно половительно половительно половительно по Порта в 1961 году и почему и почему и почему и после называют и почему и почему и после называют с после назыв<br>Почему и почему и почему и почему и почему и почему и почему и почему и почему и почему и почему и почему и по какие данные могут храниться в ячейках таблицы и продавления и продавления и продавления и продавления и прода<br>Как и продавления и продавления и продавления и продавления и продавления и продавления и продавления и продав distribution to the computation of the computation of the computation of the contract of the computation of th<br>City of the computation of the computation of the computation of the computation of the contract of the contrac **Процессоре и в электронных таблицах.** Сравните возможности в село в после политического село в текстом со село в текстом со село в текстом на полити<br>Село в текстом на политической политической политической политической политической политической политической с ПРОЦЕССОРЕ ПРОФИЛАКТИВНЫХ ТЕМПЕРАТОР МАЛИВИАЛЬНОСТИ ДА СОСОРЕТОР.<br>ПРОДЕЛЕНИЕ В 1999 СТАНИКА И В 1999 СТАНИЦА ХОЛИЦА ХОЛИЦА ХОЛИЦА ХОЛИЦА ХОЛИЦА ХОЛИЦА ХОЛИЦА ХОЛИЦА ХОЛИЦА ХОЛ<br>ПРОДЕЛЕНИЕ В 1999 СТАНИЦА ХОЛИЦА ХОЛИЦА ХОЛИЦ Какое математическое выражение ему соответствует? а) Сформулируйте правила в правила в правила в правила в правила в правила в правила в правила в правила в правил<br>Правила в правила в правила в правила в правила в правила в правила в правила в правила в правила в правила в таблица х **Почему электронные таблицы частов поче**му почему почему почему почему называют в тем динамическими? Серва и от и ческое при поэто ни серва то от от стр репяционной базы данных композитор них общее? В чём основное различность **Дайте кратку режимов формирования по кратку режимов формирования по кратку режимов по кратку режимов по кратку** остороженных таблицах таблицах и производит в состав на себя в состав на себя в состав на себя в состав на себ Ha provident to the compact of the compact of the compact of compact of the compact of the compact of the compact of the compact of the compact of the compact of the compact of the compact of the compact of the compact of отображения формализация формализация Как будет выглядеть на отными в режиметельно OHOOGODREHOKHATGKGTQBD

прошло $\begin{vmatrix} 2 \end{vmatrix} = 2+A1 = (A2+B1)/2$ Как вы можете объяснить это противоречие?  $\frac{1}{2}$  =  $\frac{7+4}{2}$ 

r) 
$$
50+\frac{25}{4 \cdot 10-2} \cdot 8
$$

# **Опорный конспект**

#### **Электронные таблицы** (**табличный процессор**) –

прикладная программа, предназначенная для организации табличных вычислений на компьютере.

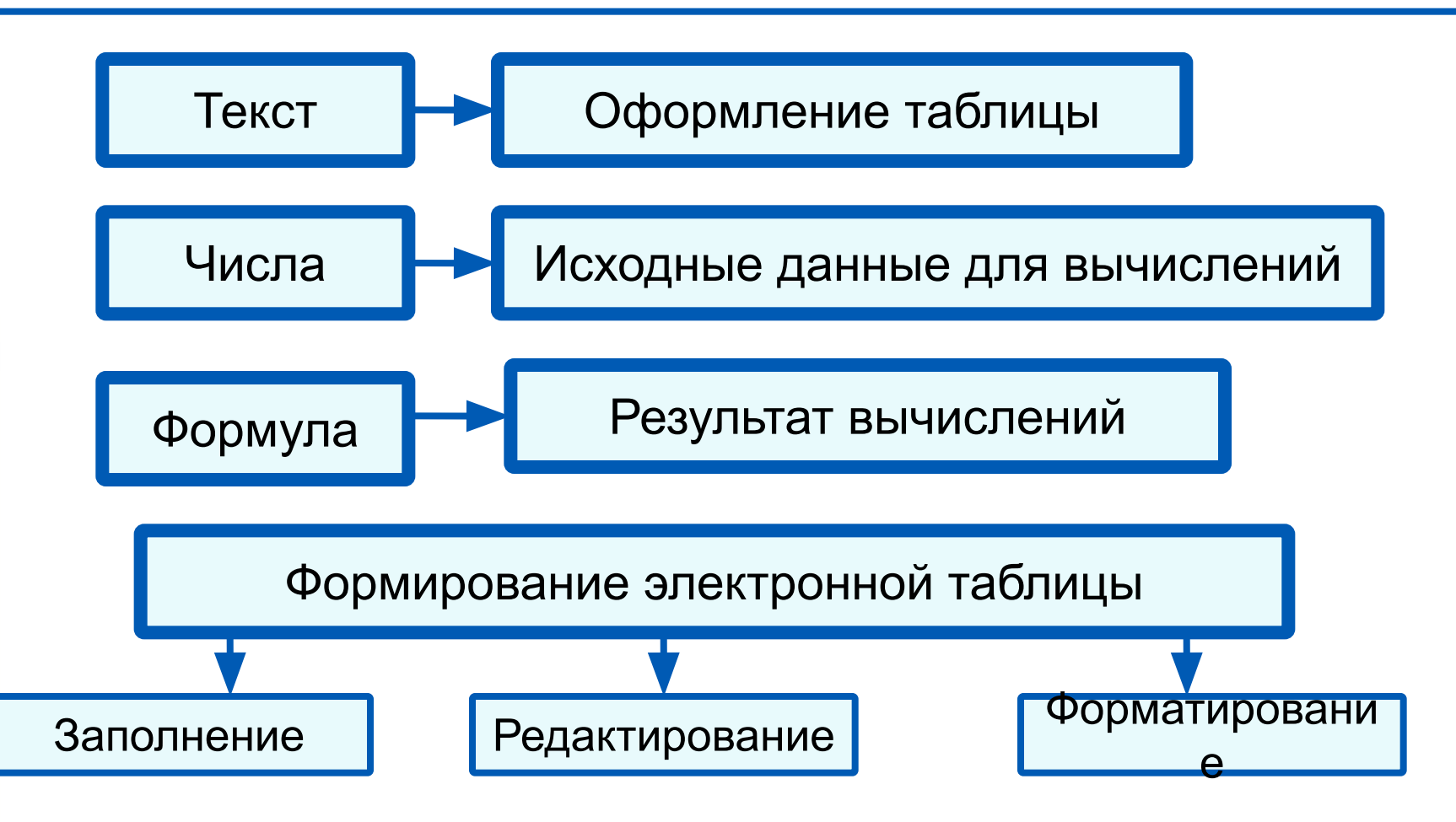